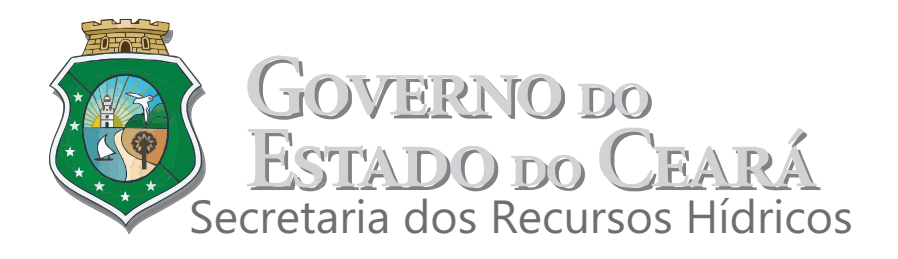

**CONTRATO Nº 002/SRH/CE/2012**

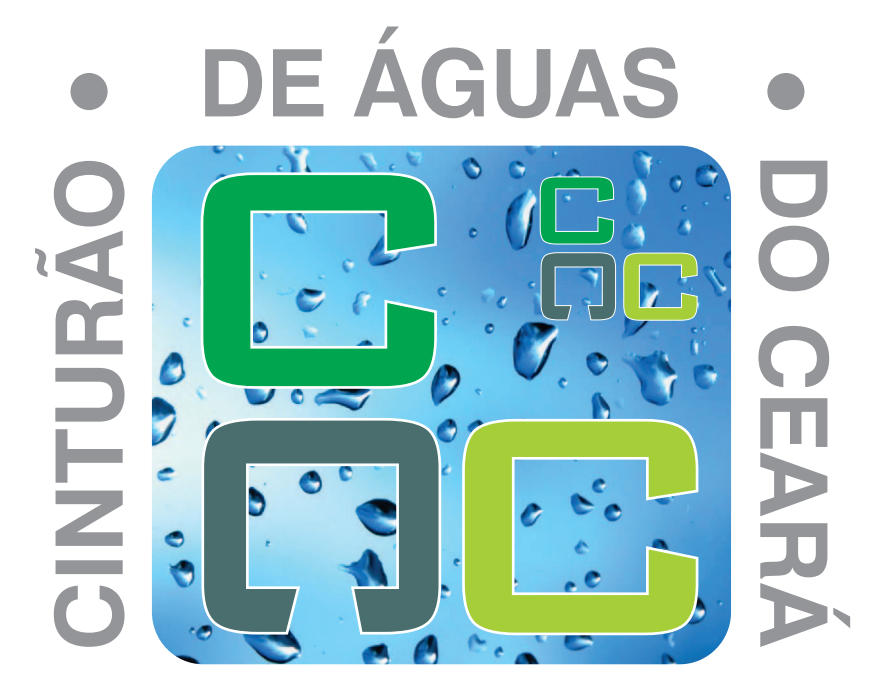

## **PROJETO EXECUTIVO DO 1º TRECHO JATI / RIO CARIÚS DO CINTURÃO DE ÁGUAS DO CEARÁ - CAC**

# **RELATÓRIO FINAL - TEXTO SERVIÇOS DE TOPOGRAFIA - VOLUME III/VI RELATÓRIO AEROFOTOGRAMÉTRICO - TOMO II/III RELATÓRIO DO RECOBRIMENTO AEROFOTOGRAMÉTRICO E DO PERFILAMENTO A LASER**

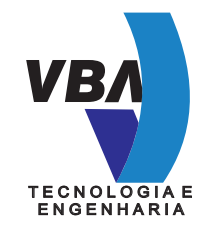

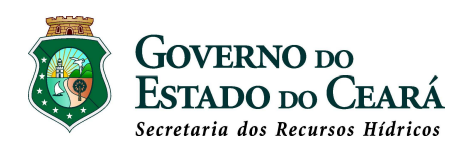

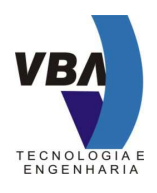

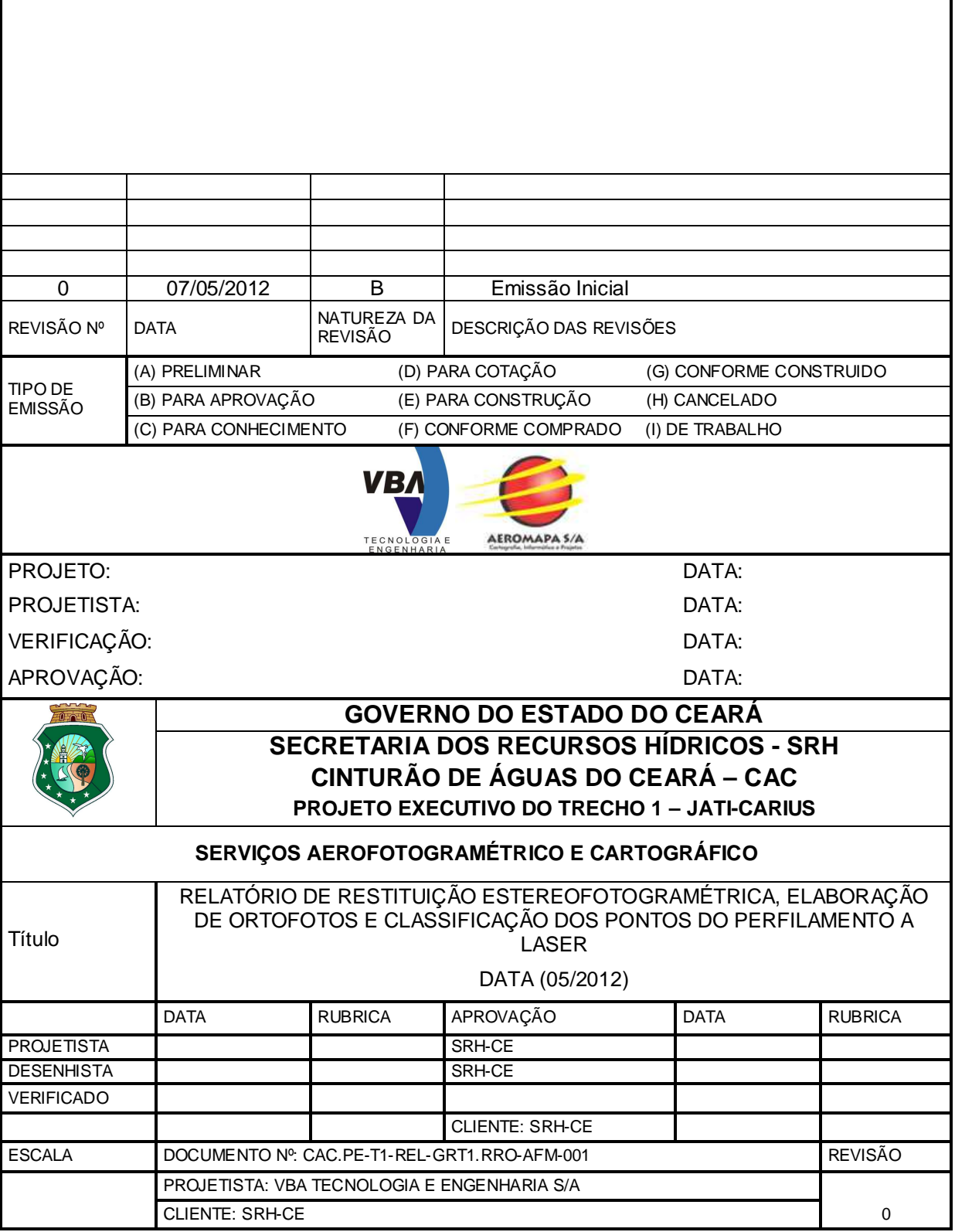

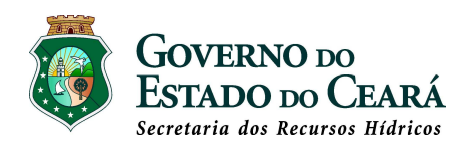

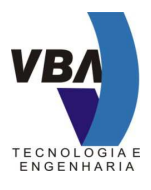

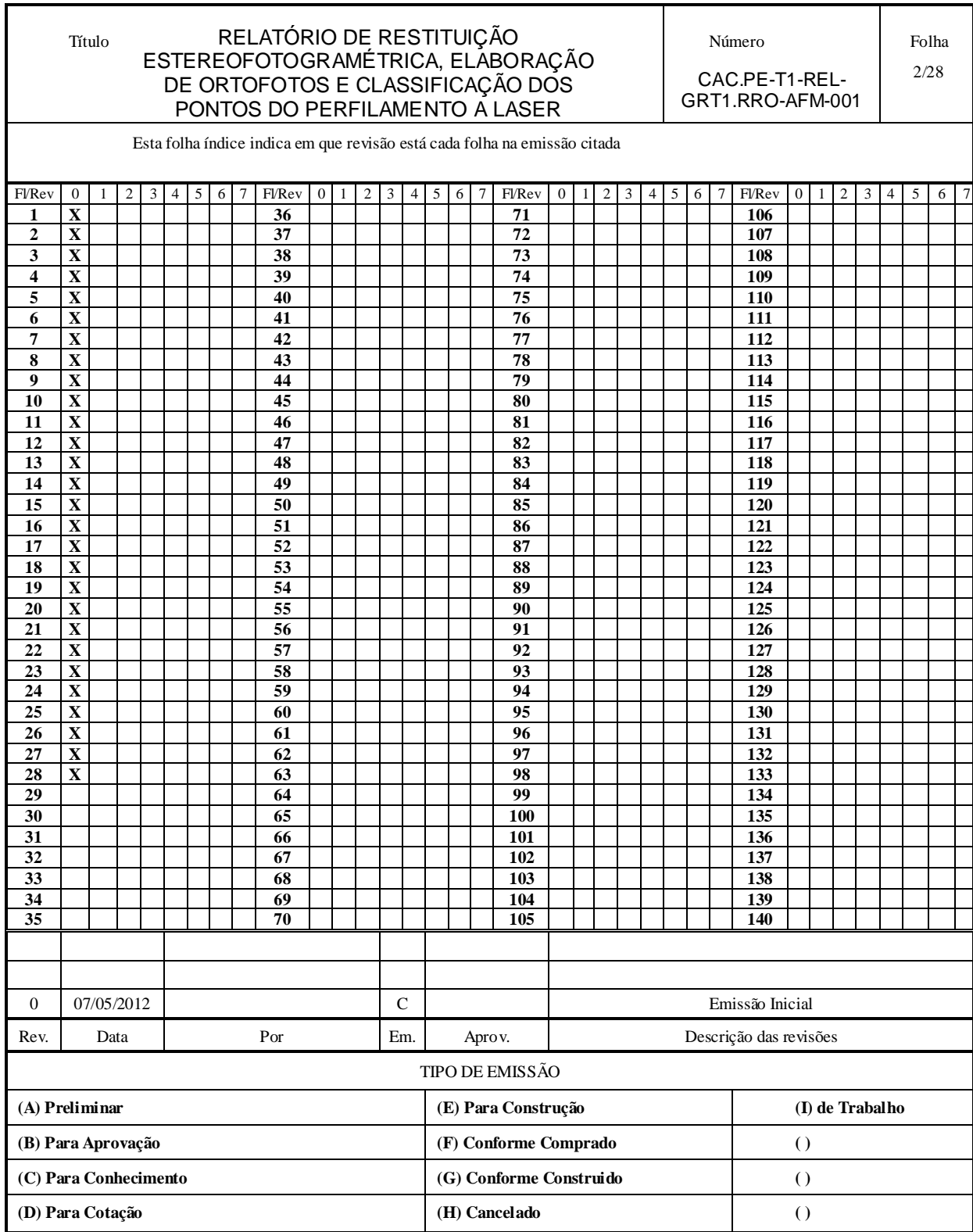

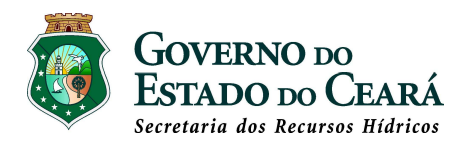

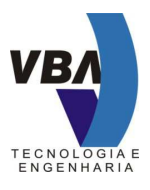

#### **APRESENTAÇÃO**

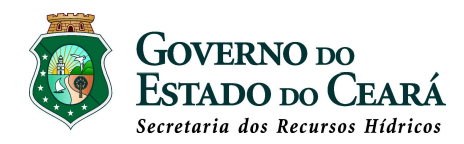

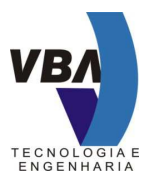

#### **APRESENTAÇÃO**

Este volume representa o Relatório das Etapas de Restituição Estereofotogramétrica, Elaboração das Ortofotos Digitais e de Classificação dos Pontos do Perfilamento a Laser, referentes ao serviço de levantamento aerofotogramétrico e de perfilamento a laser do trecho Jati-Cariús, referente ao Projeto Cinturão das Águas do Ceará – CAC.

A restituição e as ortofotos digitais foram geradas a partir das imagens digitais com resolução de 6,8 micras e com GSD (Ground Sample Distance) médio de 20 cm, obtidas do recobrimento aerofotogramétrico em que foi utilizada a câmara digital Leica RCD 105. Simultaneamente ao recobrimento aerofotogramétrico, foi realizado o perfilamento a laser utilizando o sistema ALS 60 da Leica.

Os produtos originados na restituição aerofotogramétrica, na ortorretificação das imagens e na classificação dos pontos do laser foram segmentados em arquivos digitais de acordo com a articulação de folhas na escala 1: 2.000, previamente aprovada pela fiscalização. A área de restituição e de ortofotos foi pouco superior a 80 Km², totalizando 145 folhas. Cada folha corresponde a uma área útil de desenho com dimensão de 1400 metros por 1000 metros, com as mesmas sendo nomeadas com o prefixo "FL-" seguida de numeração seqüencial de 1 até 145.

Todo o projeto está georreferenciado ao Sistema Geodésico SAD 69 e WGS 84, adotando-se o Sistema de Projeção UTM, fuso 24 ( meridiano central 39°W) e o datum vertical de Imbituba-SC. Salienta-se que recentemente, o IBGE realizou um novo ajustamento altimétrico das referências de nível, ocorrendo uma alteração das altitudes ortométricas das RRNN da região em torno de um valor médio de (– 25 cm). Para mantermos a compatilidade com serviços realizados anteriormente no empreendimento, como a restituição na escala 1:5000, as informações altimétricas dos produtos obtidos estão referenciadas ao ajustamento altimétrico do IBGE anterior a referida data.

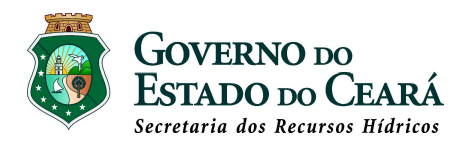

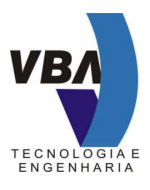

**ÍNDICE** 

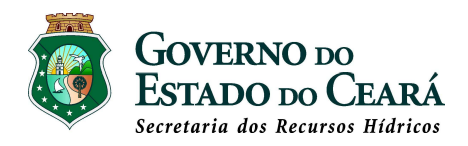

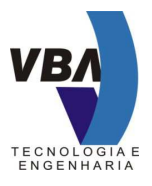

### **ÍNDICE**

#### **APRESENTAÇÃO**

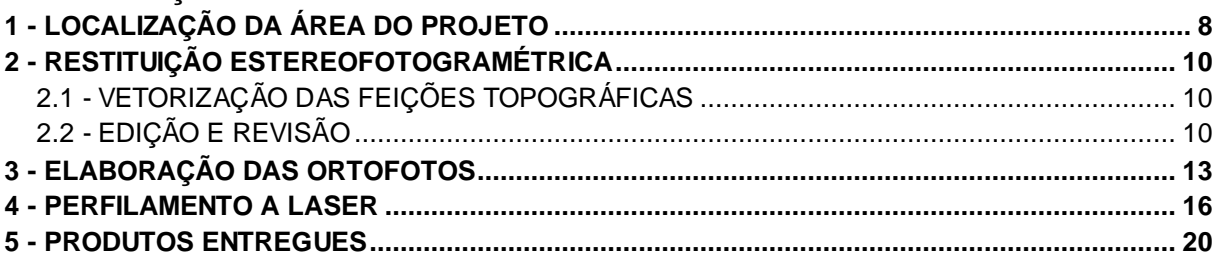

#### **ANEXOS**

**ANEXO I – ARTICULAÇÃO DE FOLHAS NA ESCALA 1 : 2.000 ANEXO II - TABELA DE NÍVEIS DE INFORMAÇÃO DA RESTITUIÇÃO**

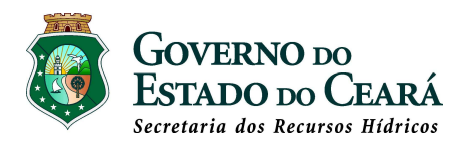

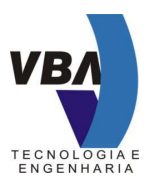

### **1 – LOCALIZAÇÃO DA ÁREA DO PROJETO**

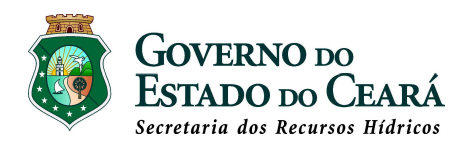

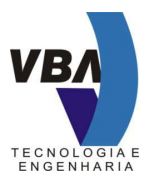

#### **1 - LOCALIZAÇÃO DA ÁREA DO PROJETO**

A região mapeada localiza-se no trecho Jati-Cariús do Projeto Cinturão das Águas do Ceará, compreendida entre os meridianos 38°49'08" W e 39°43'32" W, e os paralelos 7°00'17" S e 7°46'46" S.

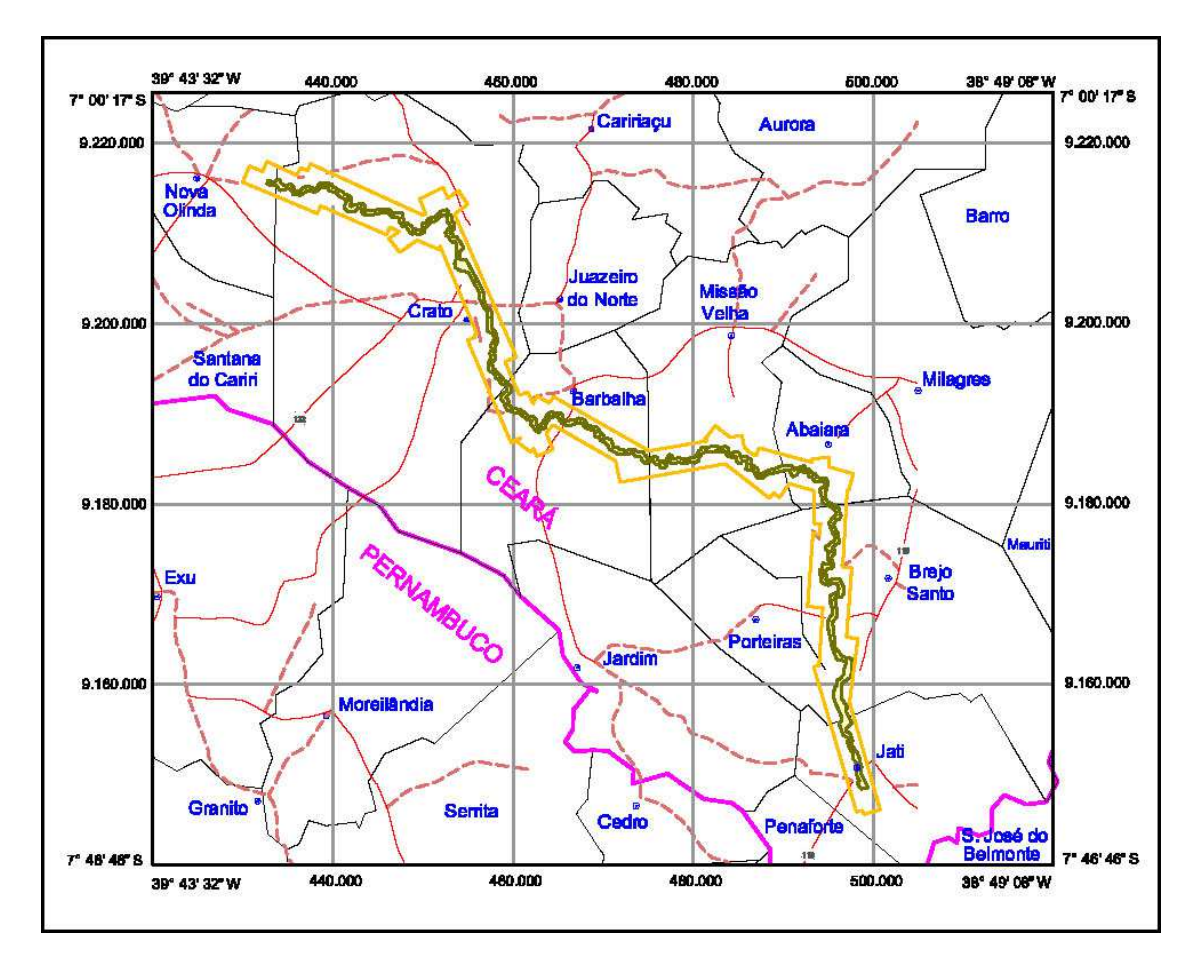

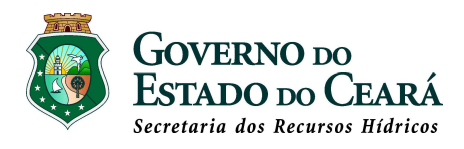

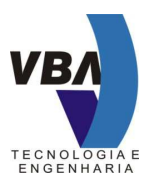

## **2 - RESTITUIÇÃO ESTEREOFOTOGRAMÉTRICA**

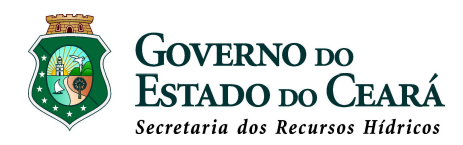

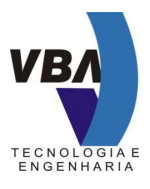

#### **2 - RESTITUIÇÃO ESTEREOFOTOGRAMÉTRICA**

A restituição estereofotogramétrica na escala na escala 1 : 2.000 com o traçado de curvas de nível com eqüidistância de 1 metro, foi realizada pelo processo digital utilizando-se o sistema de restituição DVP (Digital Vídeo Plotter). Os dados coletados na restituição foram obtidos em coordenadas UTM vinculadas ao datum horizontal SAD-69, meridiano central 39° W e ao datum vertical de Imbituba-SC.

Após a realização da etapa de aerotriangulação, foram criados de forma automática os arquivos digitais de cada modelo fotogramétrico contendo os dados de orientação externa das fotografias que compõem o par estereofotogramétrico.

Os elementos restituídos foram enquadrados em 145 folhas no formato A1, na escala de 1: 2.000, atingindo-se uma área pouco superior a 80 km². O mapa geral com a articulação das folhas de restituição encontra-se no item Anexos.

#### 2.1 - VETORIZAÇÃO DAS FEIÇÕES TOPOGRÁFICAS

A vetorização das feições topográficas foi executada sobre os modelos fotogramétricos tridimensionais, realizando-se a classificação e a disposição das informações coletadas em níveis de informações (layers), de forma a permitir a qualquer instante a recuperação isolada ou combinada dos mesmos. As feições vetorizadas foram inseridas nos arquivos digitais obedecendo os níveis de informação especificados na "Tabela de Níveis de Informações de Restituição", apresentada no item Anexos.

As curvas de nível com equidistância de 1 metro foram geradas de forma automática a partir do MDT (Modelo Digital de Terreno), obtido em função dos pontos coletados no perfilamento a laser. Para melhor definição do traçado das curvas de nível, os dados de vetorização das feições de terreno que caracterizam as chamadas linhas de **breaklines**, foram acrescidos ao MDT. Estas linhas correspondem as feições representativas de talvegues, divisores de águas, espigões, movimentos de terra, etc. Nos locais em que o perfilamento a laser apresentou alguma deficiência foram feitos adensamentos de pontos cotados durante a realização da restituição. O MDT foi gerado com uma densidade média de 1 ponto / m². Em seguida, as curvas de nível geradas foram sobrepostas aos modelos fotogramétricos, de forma a permitir a verificação e correção das imperfeições de traçado e de não concordância com o relêvo visualizado no modelo. Após a revisão e correção das curvas de nível, um novo MDT foi gerado para ser utilizado na ortorretificação das imagens fotográficas.

### 2.2 - EDIÇÃO E REVISÃO

Os arquivos digitais dos modelos de restituição criados no formato nativo do sistema digital DVP (Digital Vídeo Plotter) foram convertidos em arquivos no formato "dwg" Versão 2000, e passaram pelos processos de edição e revisão no software AutoCad.

Na edição preliminar dos arquivos de modelo foi verificada principalmente a correta inserção de cada elemento restituído dentro do seu respectivo nível de informação. Os

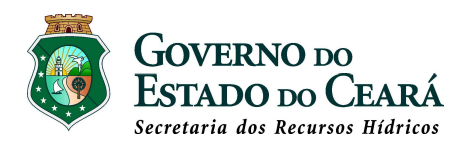

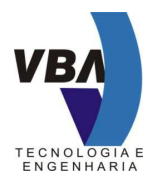

arquivos de modelos contíguos passaram por um processo de ligação e verificação de continuidade dos elementos vetorizados.

Os arquivos dos modelos foram agrupados num arquivo digital único e em seguida procedeu-se ao processo de geração dos arquivos digitais correspondentes a cada folha individual da articulação 1 : 2000.

Os arquivos digitais das folhas de restituição foram submetidas a uma segunda edição, ocasião em que foram realizadas as seguintes operações:

- Reposicionamento dos textos originados durante a restituição dos modelos;
- Correção das imperfeições de traçado, verificando-se especialmente a concordância das curvas de nível em relação ao elementos planimétricos;
- Demarcação de imperfeições a serem verificados e corrigidos sobre os modelos fotogramétricos;
- Adequação e verificação dos atributos de cor e traço especial dos elementos vetorizados conforme a tabela de níveis de informação;
- Inserção de elementos que caracterizam a materialização de informação geodésica de georreferenciamento: referências de nível, marcos planimétricos, marcos implantados;
- Detecção de elementos que por ventura não tenham sido restituídos, realizando-se o exame dos elementos vetorizados sobre a imagem ortorretificada;
- Inserção de malha de coordenadas;
- Inserção de máscara, legenda e dados marginais;
- Inserção da reambulação coletada em campo ou obtida de documentos cartográficos existentes.

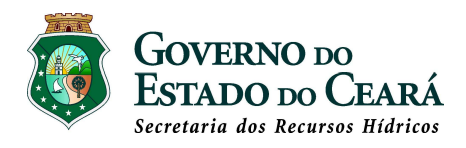

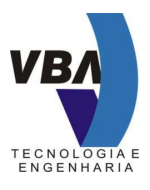

## **3 - ELABORAÇÃO DAS ORTOFOTOS**

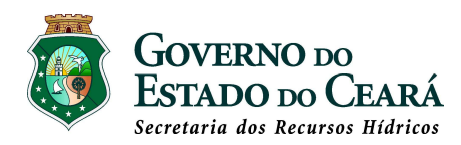

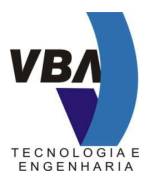

#### **3 - ELABORAÇÃO DAS ORTOFOTOS**

As ortofotos foram geradas a partir das imagens obtidas com um GSD ( Ground Sample Distance) médio de 20 cm., resultante do vôo aerofotogramétrico apoiado por rastreamento de satélites, realizado simultaneamente com o perfilamento a laser. Na cobertura aérea foram empregados a câmara digital marca Leica modelo RCD 105 e o sistema de perfilamento marca Leica modelo ALS-60.

A trajetória comum dos dois sensores foi obtida após o processamento dos dados de rastreio coletados pelo receptor de satélite embarcado na aeronave e pelo receptor instalado em terra numa base de referência, acrescidos dos dados de posicionamento inercial fornecidos pelo IMU (*Inertial Measurement Unit*). No cálculo do posicionamento espacial através de rastreio de satélites, foi empregado o método cinemático pós-processado, considerando-se a base terrestre como estação de referência e o receptor embarcado na aeronave como estação "rover". O processamento final do vôo apoiado nos forneceu os parâmetros iniciais de orientação externa de cada fotografia e uma nuvem de pontos tridimensionais do perfilamento a laser.

No processamento da aerotriangulação, os parâmetros de orientação externa obtidos no vôo apoiado e os pontos de apoio levantados em campo foram utilizados como parâmetros conhecidos. Na etapa de aerotriangulação foi utilizado o software ISAT (*ImageStation Automatic Triangulation*) que integra a família da solução fotogramétrica ImageStation da Intergraph. No ajustamento final da aerotriangulação, obtivemos um refinamento dos valores dos parâmetros de orientação externa que foram utilizados na geração das ortofotos.

Na ortorretificação das imagens foi utilizado o software Orthopro que faz parte da solução fotogramétrica ImageStation da Intergraph. O software apresenta ferramentas que realizam a ortorretificação, a mosaicagem, o balanceamento de cores e a equalização automática das imagens. O Orthopro trabalha em simultâneo com o software Geomedia, que permite a visualização gráfica das imagens fotográficas, dos limites da área de trabalho, das linhas de corte e mosaicagem, dos produtos ortorretificados e demais feições gráficas de interesse do usuário.

A geração das ortofotos no software Orthopro obedeceu o seguinte fluxo de operações:

- criação de um projeto de ortorretificação com a definição do nome do projeto, do datum e sistema de coordenadas, da dimensão do GSD das imagens ortorretificadas ;
- em seguida foram selecionadas as imagens a serem ortorretificadas. Como todo o processo de aerotriangulação foi feito no software ISAT (ImageStation Automatic Triangulation), ao fazermos a importação das imagens fotográficas, automaticamente também foram importados os parâmetros de orientação externa;
- na seqüência foram selecionados os arquivos individuais por folha que caracterizam o modelo digital de terreno (MDT );
- Antes da ortorretificação das imagens, foi feita a conferência dos parâmetros de entrada, definindo-se o GSD de 20 cm para as ortofotos de saída, o método

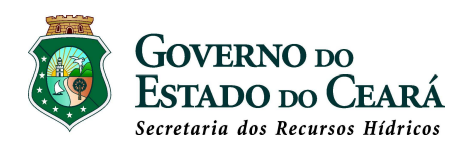

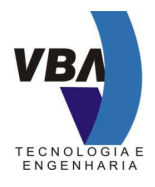

bilinear para a reamostragem da imagem e o formato "\*.tif" para o arquivo de ortofoto de saída;

- Em seguida foi realizada a ortorretificação das imagens. Ao final do processamento, o sistema emitiu um relatório que permitiu a análise das mensagens de erro e de advertência ocorridos no processamento. As mensagens foram analisadas e os erros relacionados no processo foram corrigidos, e uma nova ortorretificação foi realizada;
- Na seqüência procedeu-se ao processo de mosaicagem, com o sistema criando as "seamlines" de forma automática. As imagens mosaicadas foram automaticamente recortadas de acordo com as folhas da articulação 1: 2.000. As ortofotos foram geradas no formato "\*.tif", com o respectivos arquivos de georreferenciamento no formato "\*.tfw";
- As ortofotos geradas foram examinadas em tela, analisando-se a qualidade da imagem especialmente nas áreas de mosaicagem. Os vetores das feições das **breaklines** utilizadas para a elaboração do modelo digital de terreno (MDT) e demais elementos vetorizados no modelo estereoscópico foram sobrepostos às imagens das ortofotos para analisar a sua efetiva concordância com os detalhes da imagem. Nos locais em que o vetor não coincidiu com a imagem, novos dados vetoriais foram incorporados ao MDT e feito nova retificaçãop;
- Após a verificação das ortofotos, as mesmas foram submetidas ao processo de balanceamento de tonalidade (dodge). Como as fotografias aéreas sofrem alterações freqüentes devido as condições de iluminação ocasionadas pela posição da camâra em relação ao sol no momento da sua exposição, algumas áreas apresentam-se mais claras e outras mais escuras especialmente nas bordas. O processo de "dodge" tenta solucionar este problema gerando um valor de correção em toda a imagem, que escurece as regiões mais clara e ilumina as áreas escuras;
- Ao final do processamento foram geradas as ortofotos no formato "\*.tif", além dos respectivos arquivos de georrefrência no formato "\*.tfw".

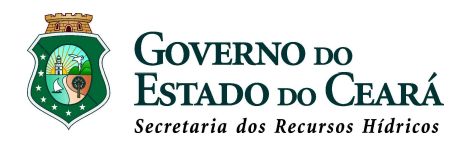

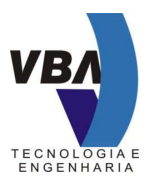

### **4 - PERFILAMENTO A LASER**

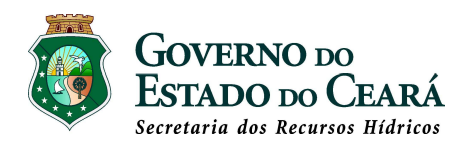

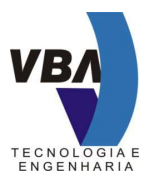

#### **4 - PERFILAMENTO A LASER**

Os sistemas de perfilamento a laser são formados basicamente por 3 componentes : o sistema de posicionamento global (GPS), a unidade de medição inercial (IMU) e o sistema de emissão e recepção do laser. A perfilamento do terreno é realizado no sentido transversal da direção do vôo através de um sistema ótico móvel, que varre o terreno de acordo com um ângulo de abertura (FOV) definido pelo usuário. O perfilamento na direção de vôo é realizada pelo próprio movimento da aeronave.

No perfilamento, o sistema emite pulsos de laser em direção ao solo com uma determinada freqüência e registra a distância da fonte emissora até o solo, para cada pulso emitido. Também são registradas as posições inerciais da fonte emissora no momento de disparo do pulso, de forma a permitir a determinação do ãngulo de inclinação do feixe de laser em relação a vertical do lugar. As distâncias armazenadas integradas às posições espaciais do sensor obtidas através do sistema GPS/IMU, possibilitam a determinação das coordenadas tridimensionais de cada ponto.

A cada pulso do laser corresponde uma área de impacto sobre o terreno, denominada de *footprint* ou pegada, que apresenta uma área maior a medida que a distância entre a fonte emissora e o terreno aumenta. No trajeto do pulso laser podem ser detectados objetos de diferentes tamanhos e características e que geram reflexões individuais denominadas de "ecos". O sistema ALS60 permite a detecção de até 4 "ecos" para cada pulso laser emitido. A capacidade de distinguir vários "ecos" do pulso laser permite a identificação de objetos localizados acima da superfície do solo tais como vegetação, edificações, torres de energia, linhas de transmissão, etc. Realizando-se uma classificação dos pontos, é possível fazer a remoção virtual das camadas de pontos localizadas acima do solo, e assim obter o MDT (Modelo Digital de Terreno) e o MDS (Modelo Digital de Superfície).

A **Figura 4.1** enlucida melhor a relação entre um pulso de laser emitido e os respectivos "ecos" de reflexão originados pelos diversos objetos encontrados na sua trajetória.

Após a classificação dos pontos de laser, podem ser gerados os seguintes produtos: imagens de intensidade, MDT (Modelo Digital de Terreno) e MDS (Modelo Digital de Superfície).

O sistema de perfilamento marca Leica modelo ALS 60 apresenta as seguintes características básicas:

- Laser seguro para a visão (Eye-safe laser scanner);
- 200.000 Pulsos por Segundo (200KHz);
- Até 4 retornos por pulso;
- Ângulo de varredura variável com abertura até 60 graus  $(+/-30 \text{ graus})$ ;
- 1000 Pulsos por varredura;
- Precisão da medição 1 cm (1 sigma).

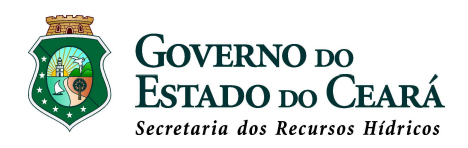

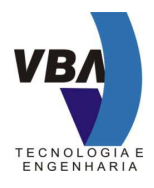

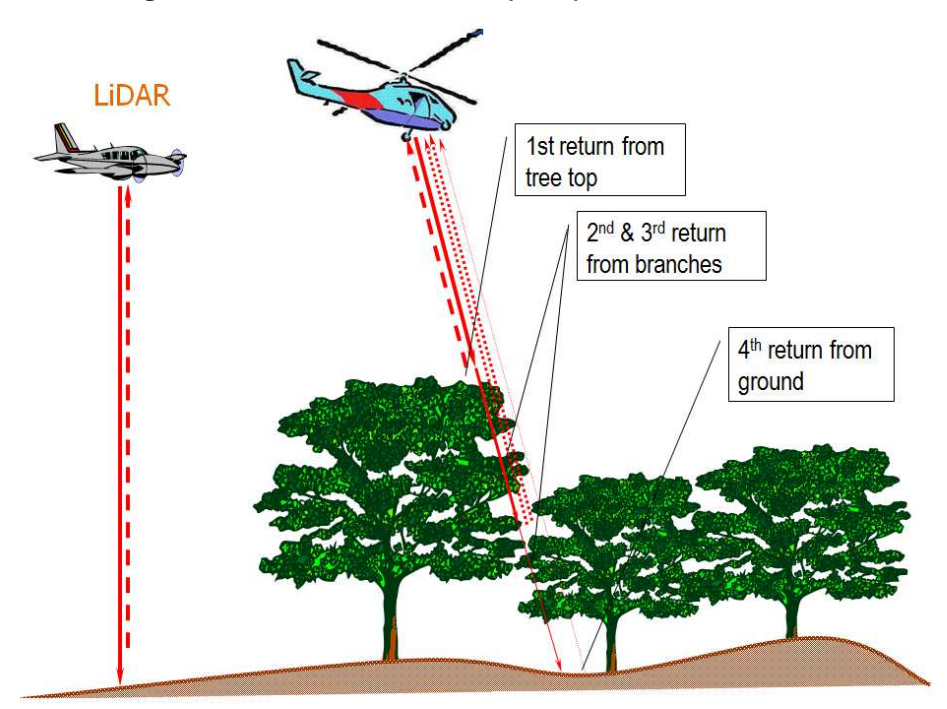

#### **Figura 4.1 – Diagrama das Várias Reflexões (ecos) Resultantes de um Pulso Laser**

**Figura 4.2 – Sistema de Perfilamanto a Laser ALS 60**

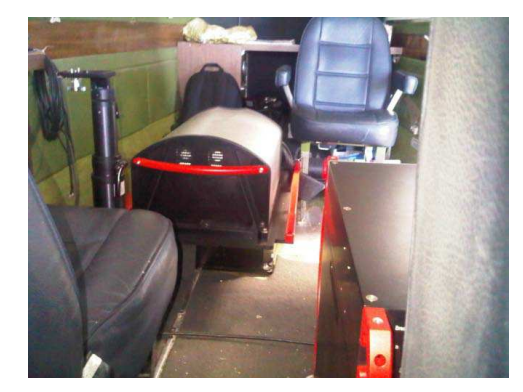

O perfilamento do laser foi realizado com as seguintes especificações :

- $\hat{A}$ ngulo de abertura do laser (FOV) : 46<sup>°</sup>
- Velocidade média da aeronave: 190 Km/h
- Densidade média de pontos : 4,2 pontos /  $m<sup>2</sup>$

Na geração do MDT (Modelo Digital de Terreno) foram utilizados os softwares *TerraMatch, TerraScan e TerraModeler* desenvolvido pela *TerraSolid Limited*. Os softwares são utilizados dentro do ambiente do software *MicroStation*.

Os pontos de laser foram obtidos em coordenadas WGS84 e em por conseqüência suas alturas estão referenciadas ao elipsóide. Na execução do projeto, durante a importação dos pontos do laser no software TerraScan, as coordenadas geográficas WGS84 foram

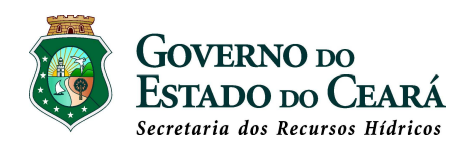

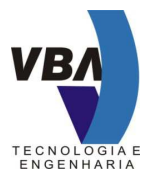

transformadas em coordenadas UTM no datum SIRGAS2000, fuso 24 ( meridiano central 39°W).

Para a transformação das alturas elipsoidais em altitudes ortométricas, foi criado um grid de pontos com espaçamento de 500 metros, com as coordenadas UTM ( E, N) no datum SAD 69 e a ondulação geoidal fornecida pelo modelo local determinado nos serviços de levantamento aerotogramétrico realizados em 2010 para a VBA. O grid de pontos foi importado no TerraScan para a geração de um modelo de superfície construída sob a forma de triângulos irregulares ( padrão TIN ), onde o valor da coordenada "z" representa a ondulação geoidal no datum SAD 69. Durante a importação dos pontos do laser no TerraScan, foi feita a transformação das alturas elipsoidais para altitudes ortométricas, com o programa obtendo as ondulações geoidais por interpolação no modelo de superfície criado.

A maioria de pontos do laser foram classificados de forma automática, utilizando os diversos filtros disponibilizados pelo TerraScan. A filtragem da nuvem de pontos do laser para obtenção do MDT ocorreu em duas etapas. Numa primeira aproximação, o software seleciona os pontos de altitudes mais baixas, e constrói uma malha triangular TIN (Triangular Irregular Network). Os triângulos do modelo inicial, normalmente apresentam seus lados abaixo da superfície do terreno, com vértices apoiados nos pontos mais baixos. Numa segunda aproximação da superfície terrestre, o software começa por modelar uma segunda superfície adicionando novos pontos de forma iterativa. A medida que novos pontos vão sendo acrescentados, o novo modelo gerado aproxima-se cada vez da superfície real do terreno, ou seja do MDT.

Os pontos do MDT gerado foram sobrepostos aos modelos esteoreofotogramétricos para comprovar e analisar sua correta aderência ao terreno. Nos locais em que o resultado foi considerado insatisfatório, a MDT foi corrigido de forma manual, que incluiu a o adensamento de pontos cotados e a criação de breaklines para auxiliar na modelagem do terreno e melhor caracterizar o traçado das curvas de nível. A partir do MDT final, foram geradas as curvas de nível com equidistância de 1 metro, com representação das curvas mestras com intervalo de 5 metros. Na geração das curvas de nivel foi utilizado o software TerraModeler.

Todos os pontos do laser devidamente classificados foram exportados para arquivos no formato "\*.las", individualizados em arquivos digitais conforme a articulação de folhas 1:2.000. Os arquivos "\*.las" contém registros que apresentam as coordenadas espaciais dos pontos e as cores "RGB" atribuídas na classificação. Estes arquivos podem ser visualizados em alguns sofwares disponibilizados gratuitamente na Internet, citando-se por exemplo o software FugroViewer da Fugro Geosptial Services.

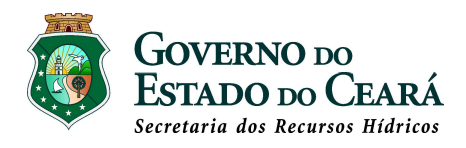

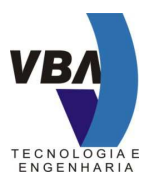

### **5 - PRODUTOS ENTREGUES**

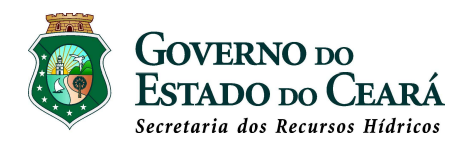

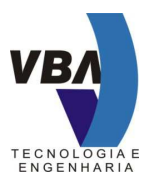

#### **5 - PRODUTOS ENTREGUES**

Os produtos entregues ao contratante referentes as etapas de restituição estreofotogramétrica, ortofotos digitais e de perfilamento a laser estão assim discriminadas:

- 145 arquivos digitais no formato "dwg" na versão 2000, que correspondem as folhas de restituição na escala 1 : 2.000;
- 145 arquivos no format "tif" com os respectivos arquivos de georreferenciamento no formato "tfw", correpondendo as ortofotos digitais;
- 145 arquivos no format "las" que correspondem as folhas inidividualizadas com os pontos coletados no perfilamento a laser devidadmente classificados.

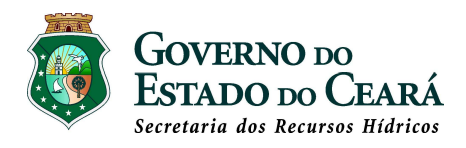

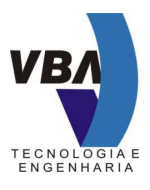

**ANEXOS** 

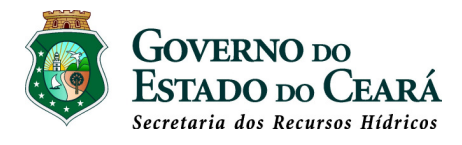

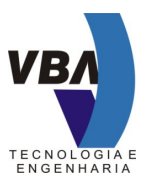

### **ANEXO I – ARTICULAÇÃO DE FOLHAS NA ESCALA 1 : 2.000**

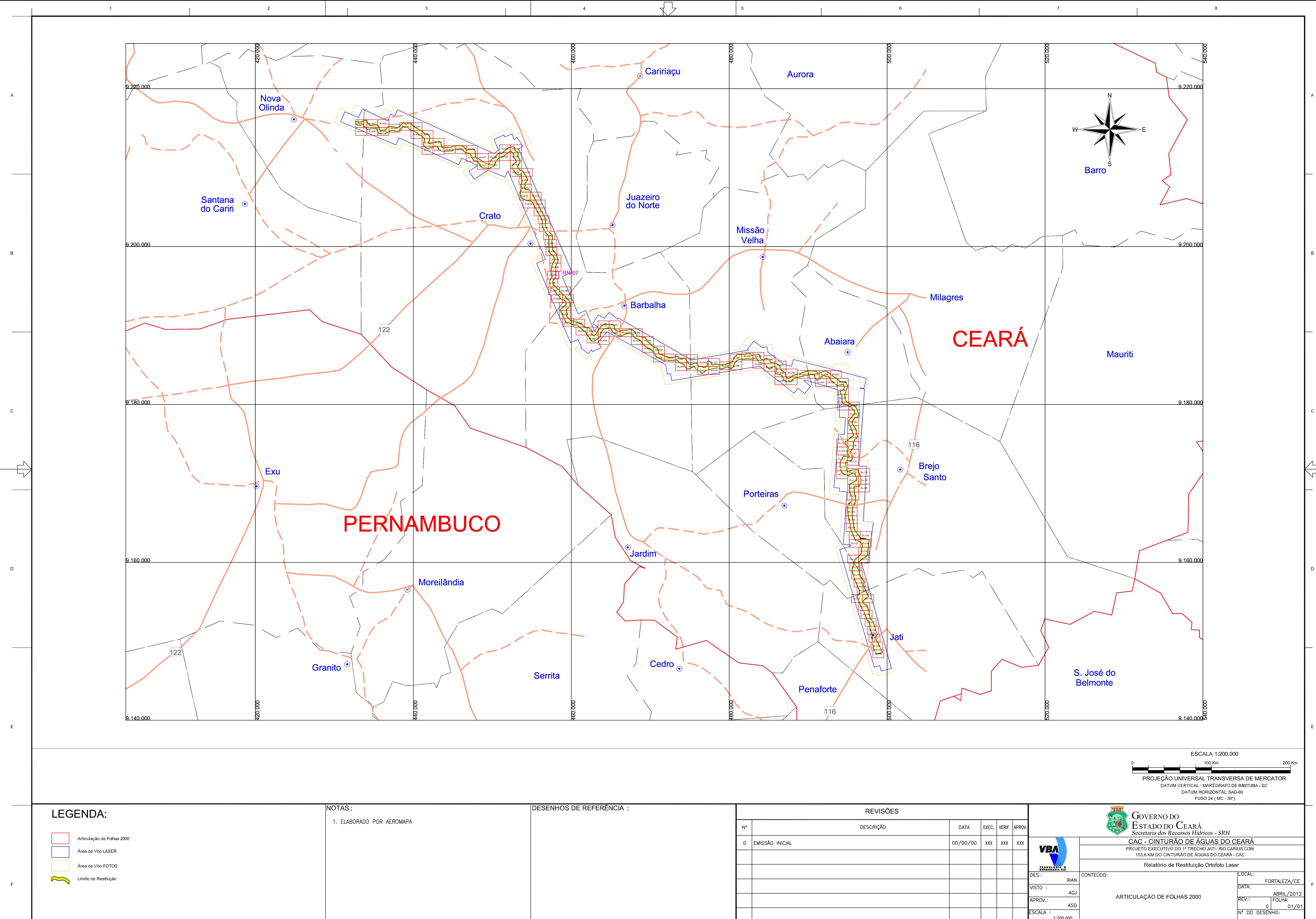

 $\mathbb{R}$ 

 $\overline{1}$ 

 $\overline{2}$ 

 $\sim 1$ 

 $\overline{\mathbf{3}}$ 

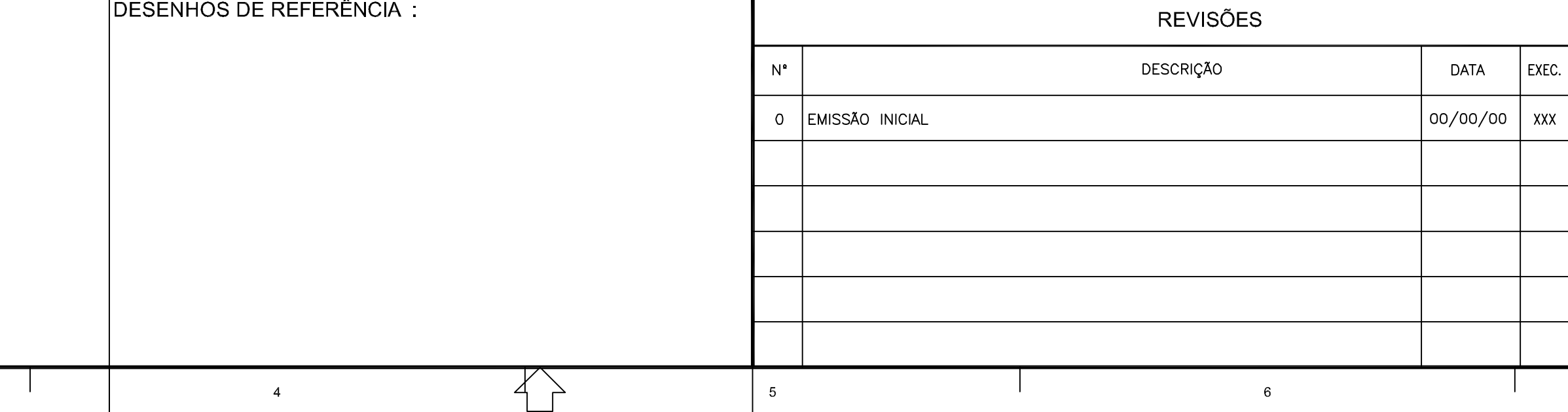

 $N^{\bullet}$  DO DESENHO: 1:200.000

 $8<sup>1</sup>$ 

 $\overline{7}$ 

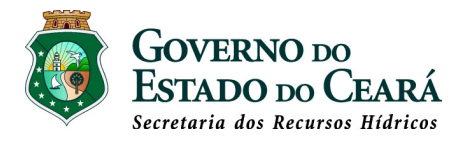

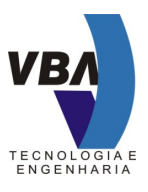

### **ANEXO II - TABELA DE NÍVEIS DE INFORMAÇÃO DA RESTITUIÇÃO**

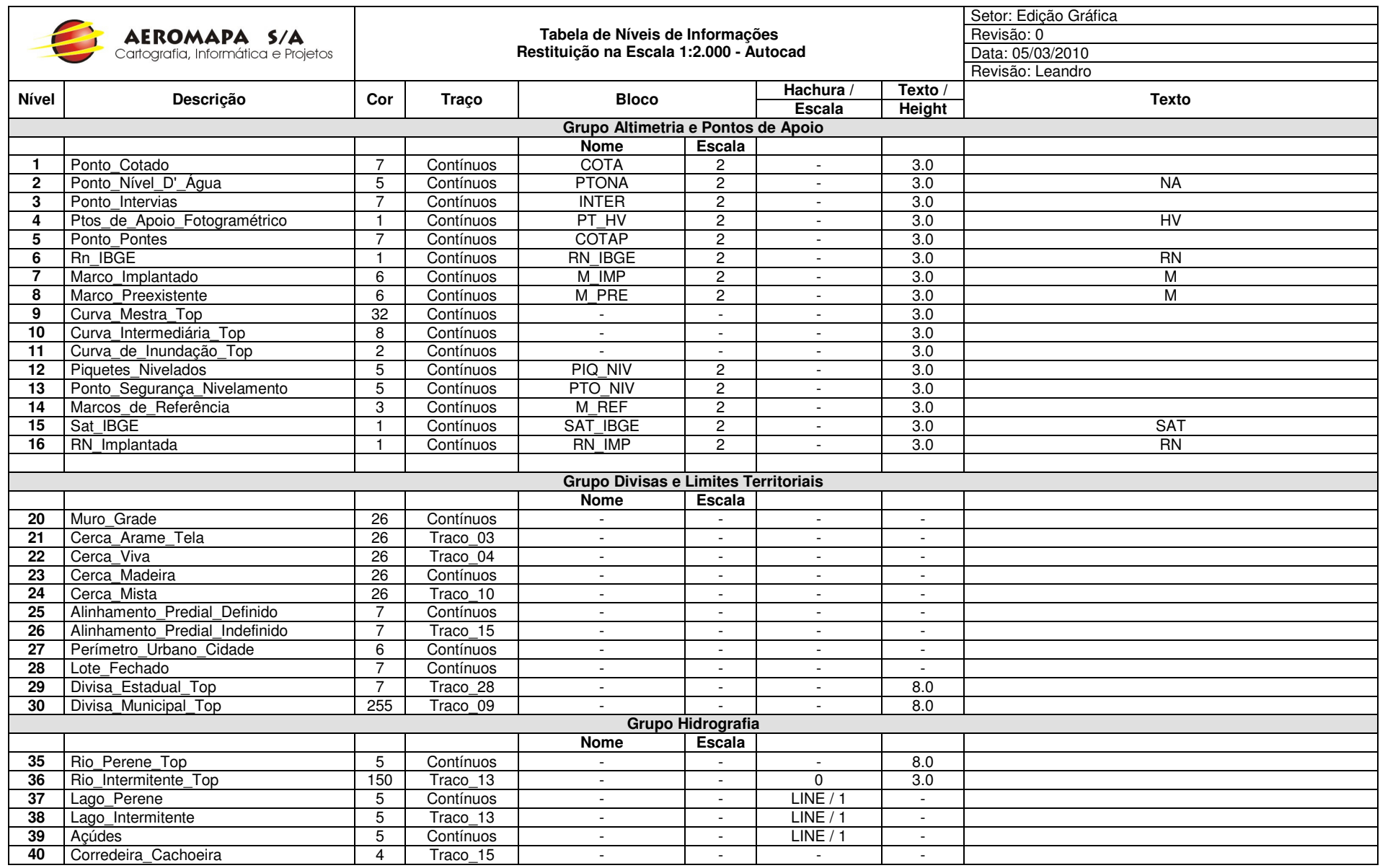

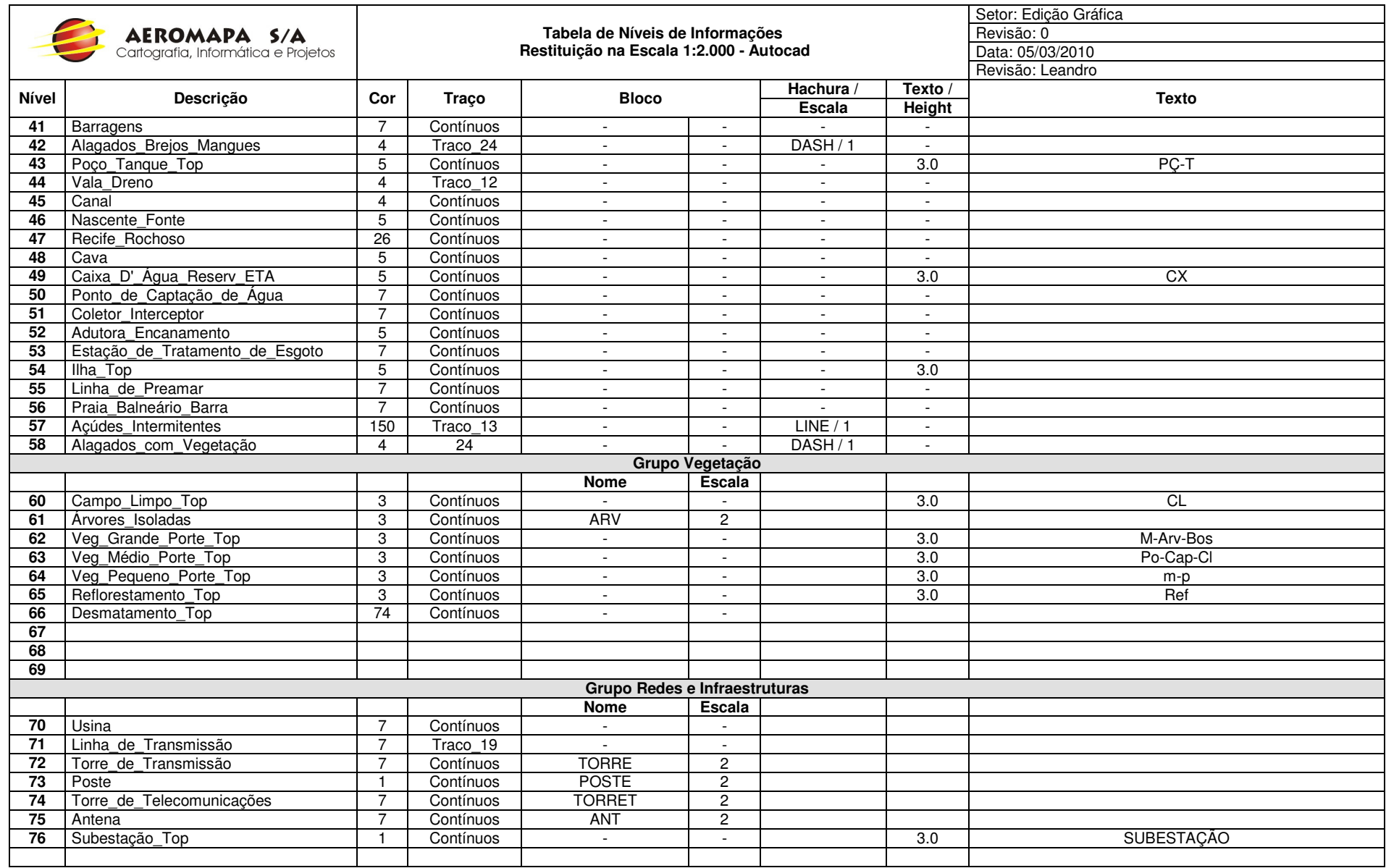

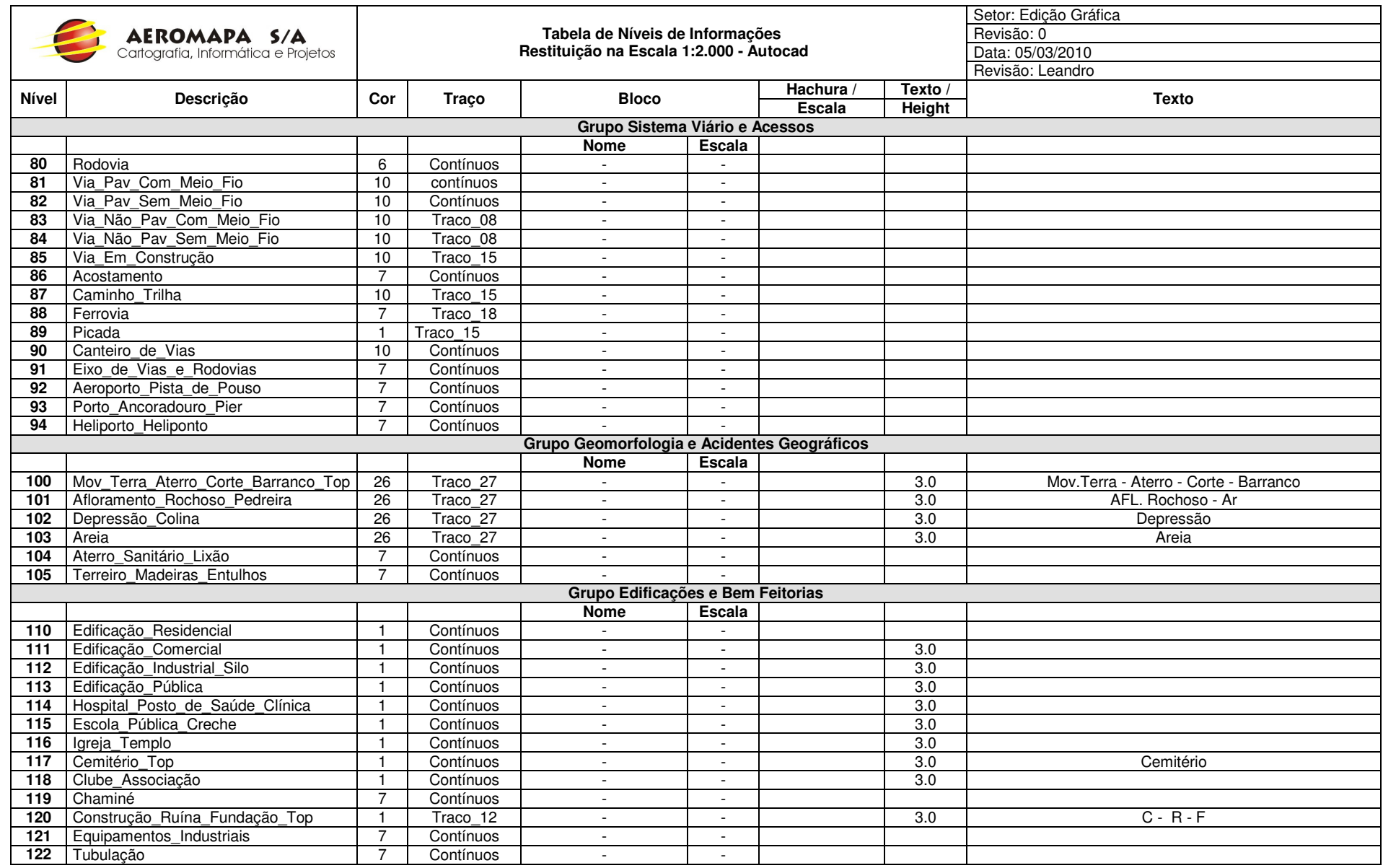

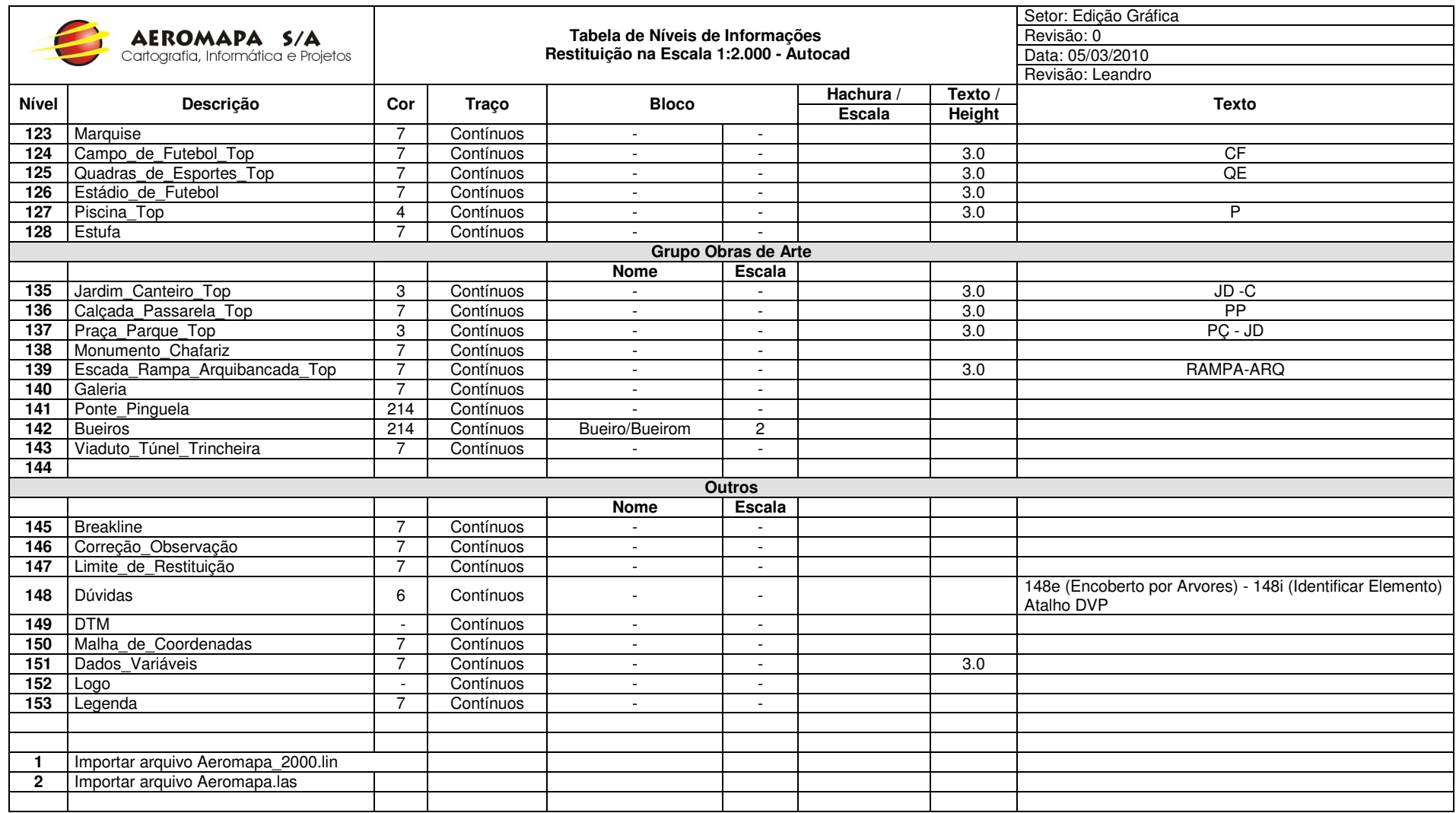